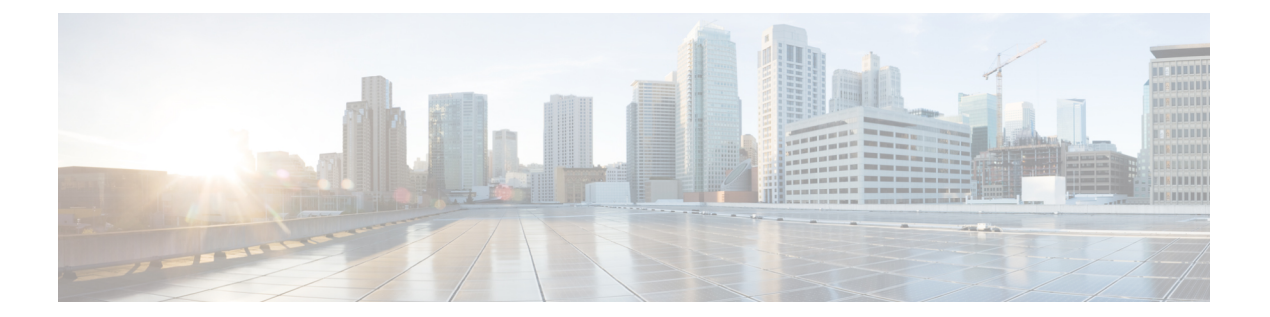

# **IPSLA Y1731** オンデマンド動作および同時 動作

このモジュールでは、設定権限のないユーザにリアルタイムのイーサネット サービス トラブ ルシューティングを有効にするために、IPSLA Y1731 SLM 機能拡張を設定する方法について 説明します。この機能は、特権EXECモードで単一コマンドを発行することで実行可能なオン デマンド合成損失測定(SLM)動作をサポートしています。

- [機能情報の確認](#page-0-0) (1 ページ)
- ITU-T Y.1731 [動作の前提条件](#page-1-0) (2 ページ)
- IP SLA Y.1731 [オンデマンド動作に関する制約事項](#page-1-1) (2 ページ)
- IP SLA Y.1731 [オンデマンド動作および同時動作に関する情報](#page-1-2) (2 ページ)
- IP SLA Y.1731 [オンデマンド動作および同時動作の設定方法](#page-2-0) (3 ページ)
- IP SLA Y.1731 [オンデマンド動作および同時動作の設定例](#page-4-0) (5 ページ)
- IP SLA Y.1731 [オンデマンド動作および同時動作に関するその他の関連資料](#page-7-0) (8 ページ)
- IP SLA Y.1731 [オンデマンド動作および同時動作に関する機能情報](#page-8-0) (9 ページ)

## <span id="page-0-0"></span>機能情報の確認

ご使用のソフトウェアリリースでは、このモジュールで説明されるすべての機能がサポートさ れているとは限りません。最新の機能情報および警告については、「Bug [Search](https://tools.cisco.com/bugsearch/search) Tool」および ご使用のプラットフォームおよびソフトウェア リリースのリリース ノートを参照してくださ い。このモジュールで説明される機能に関する情報、および各機能がサポートされるリリース の一覧については、機能情報の表を参照してください。

プラットフォームのサポートおよびシスコ ソフトウェア イメージのサポートに関する情報を 検索するには、CiscoFeature Navigator を使用します。CiscoFeature Navigator にアクセスするに は、[www.cisco.com/go/cfn](http://www.cisco.com/go/cfn) に移動します。Cisco.com のアカウントは必要ありません。

## <span id="page-1-0"></span>**ITU-T Y.1731** 動作の前提条件

Y.1731 パフォーマンス モニタリングが機能するためには、IEEE 準拠の接続障害監理 (CFM) が設定され有効になっている必要があります。

(注) Y1731 はポート チャネル インターフェイスでサポートされます。

## <span id="page-1-1"></span>**IP SLA Y.1731** オンデマンド動作に関する制約事項

- SNMPは、オンデマンド動作に関するしきい値イベントのレポートおよびパフォーマンス 統計情報の収集についてサポートされていません。
- オンデマンド動作の統計情報は保存されず、統計情報の履歴と集約機能によってサポート されていません。

# <span id="page-1-2"></span>**IP SLA Y.1731** オンデマンド動作および同時動作に関する 情報

### **IPSLA Y1731 SLM** 機能拡張

IPSLA Y1731 SLM 機能拡張機能でのオンデマンド IP SLA 合成損失測定 (SLM) 動作によっ て、ユーザは、設定アクセスせずに、イーサネット サービスのリアルタイム トラブルシュー ティングを実行できます。オンデマンド動作には、動作を即座に作成して実行するダイレクト モードと、以前に設定された動作を開始して実行する参照モードの2つの動作モードがありま す。

- •ダイレクトモードでは、単一コマンドを使用して、ある範囲のサービスクラス (CoS) 値 がバックグラウンドで即座に実行されるように複数の疑似動作を作成することができま す。特権 EXEC モードで単一コマンドを使用して、ダイレクト オンデマンド動作に対し フレームサイズ、間隔、頻度、および期間を指定できます。コマンドを発行した後、ダイ レクト オンデマンド動作が即座に開始および実行されます。
- 参照モードでは、1 つ以上のすでに設定済みの動作を、異なる CoS 値を使用して異なる宛 先、または同じ宛先に対して開始できます。特権EXECコマンドを発行すると、予防的動 作の実行中であってもバックグラウンドで起動および動作する疑似版の予防的動作が作成 されます。
- オンデマンド動作が完了すると、統計的な出力がコンソールに表示されます。オンデマン ド動作の統計情報は保存されず、統計情報の履歴と集約機能によってサポートされませ  $h_{\alpha}$
- オンデマンド動作が完了し、統計情報が処理されると、ダイレクトおよび参照オンデマン ド動作は削除されます。予防的動作は削除されず、参照モードで再び実行するために引き 続き使用可能です。

同時動作は、すべてが同じ動作 ID 番号で設定され同時に実行する動作のグループで構成され ます。同時動作は、特定のイーサネット仮想回線(EVC)、CoS、およびリモートメンテナン スエンドポイント (MEP)の組み合わせ、または遅延や損失測定の場合は特定のマルチポイ ント EVC の複数の MEP に対してサポートされています。同時イーサネット フレーム遅延測 定(ETH-DM)の合成フレームが動作中に送信されることを指定するために、新しいキーワー ドが適切なコマンドに追加されました。

IPSLA Y.1731 SLM 機能拡張機能では、同時動作、一方向デュアルエンド、シングルエンド遅 延および遅延変動動作、シングルエンド損失動作に対するバーストモードもサポートしていま す。集約インターバル中に PDU 送信のバーストをサポートするために、新しいキーワードが 適切なコマンドに追加されました。監視対象のサービスの最大値は 30 分ごとに 50 で、平均は 2 時間ごとに 25 サービスです。

# <span id="page-2-0"></span>**IP SLA Y.1731** オンデマンド動作および同時動作の設定方 法

### 送信者 **MEP** でのダイレクト オンデマンド動作の設定

#### 始める前に

サービスクラス(CoS)レベルのモニタリングは、動作の両端のデバイスで**monitor loss counter** コマンドを使用して、イーサネット フレーム損失動作に関連付けられている MEP で有効にす る必要があります。コマンド情報については、『*Cisco IOSCarrier EthernetCommand Reference*』 を参照してください。設定情報の詳細については、「IPSLA Metro-Ethernet 3.0(ITU-T Y.1731) 動作の設定例」の項を参照してください。

Cisco IOS Y.1731 を実装することで、CoS 値 (CoS または集約 CoS の場合) に関係なく、EVC でフレーム損失をモニタリングできます。設定情報の詳細については、「IPSLAMetro-Ethernet 3.0 (ITU-T Y.1731) 動作の設定例」の項を参照してください。 (注)

手順の概要

**1. enable**

**2. ip sla on-demand ethernet** {**DMMv1** | **SLM**} **domain** *domain-name* { **evc** *evc-id* | **vlan** *vlan-id*} { **mpid***target-mp-id* | **mac-address***target-address*} **cos** *cos* {**source** { **mpid***source-mp-id* | **mac-address** *source-address*}} {**continuous** [ **interval** *milliseconds*] | **burst** [ **interval** *milliseconds*] [ **number** *number-of-frames*] [ **frequency** *seconds*]} [ **size** *bytes*] **aggregation** *seconds* { **duration** *seconds* | **max** *number-of-packets*}

#### 手順の詳細

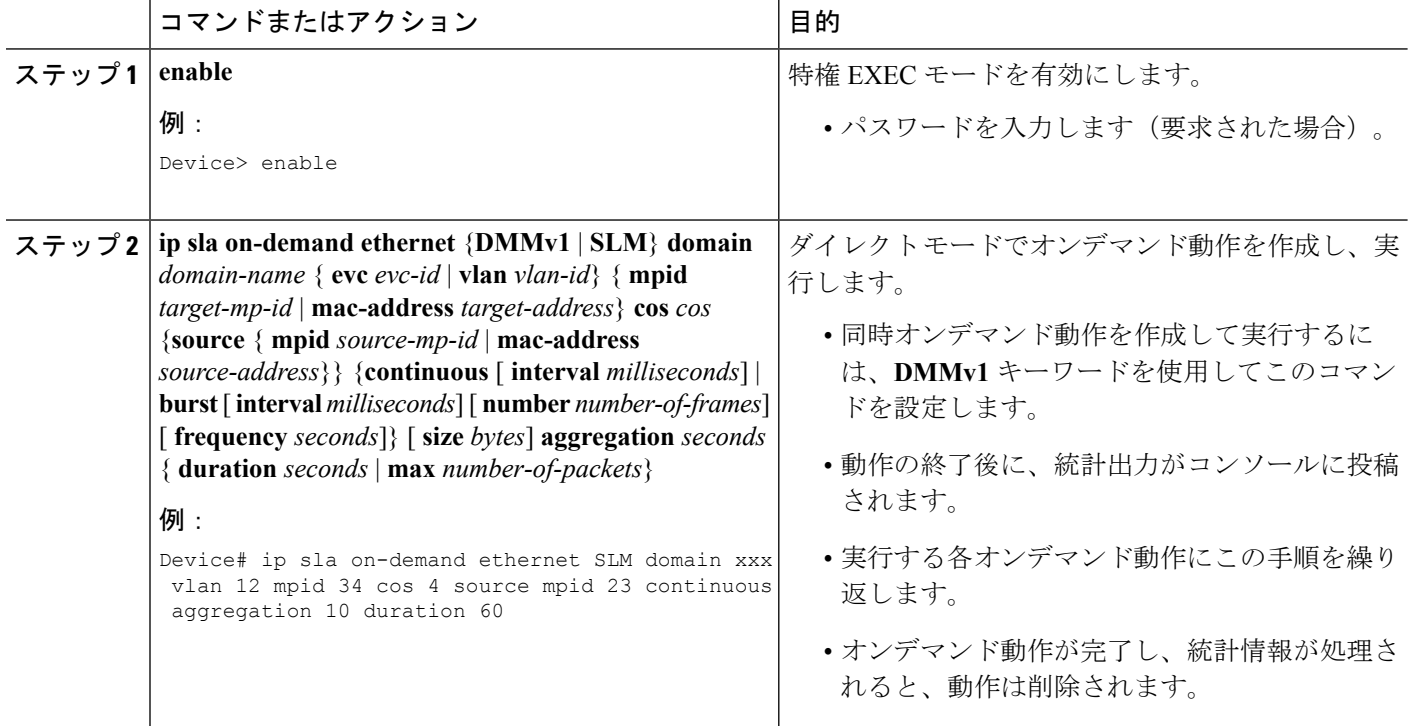

## 送信者 **MEP** での参照オンデマンド動作の設定

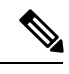

オンデマンド動作が完了し、統計情報が処理されると、オンデマンドバージョンの動作は削除 されます。 (注)

#### 始める前に

• 参照されるシングルエンドおよび同時イーサネット遅延、または遅延変動、およびフレー ム損失動作を設定する必要があります。『*IPSLA*コンフィギュレーションガイド』の「IP SLA Metro-Ethernet 3.0(ITU-T Y.1731)動作の設定」モジュールを参照してください。

#### 手順の概要

**1. enable**

**2. ip sla on-demand ethernet** [**dmmv1** | **slm**] *operation-number* { **duration** *seconds* | **max** *number-of-packets*

手順の詳細

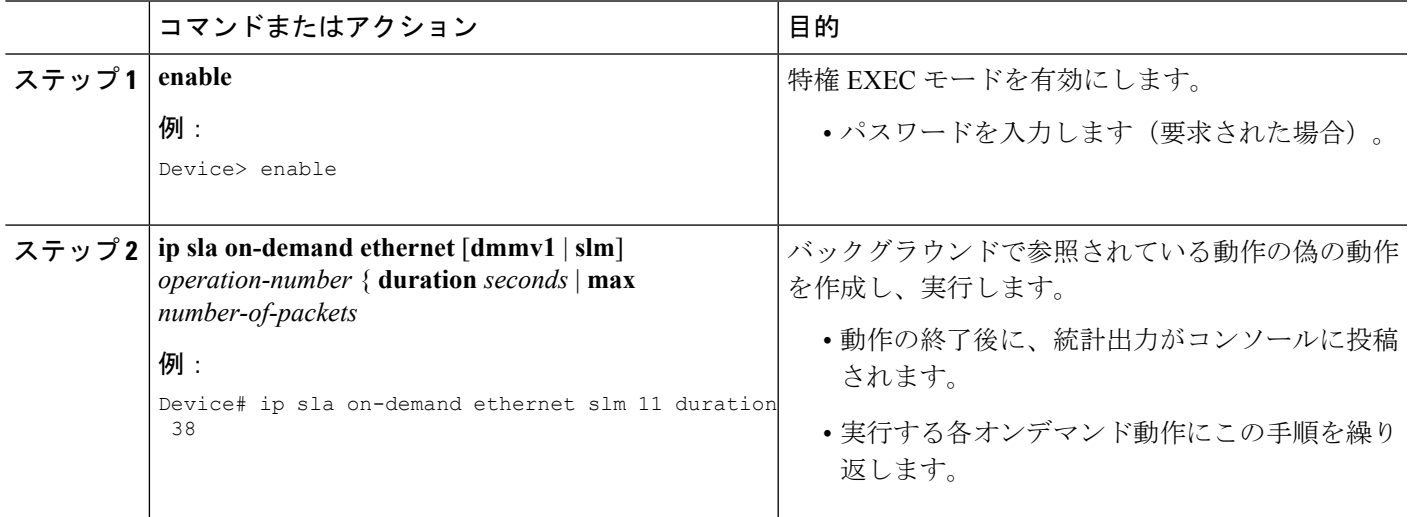

### 送信者 **MEP** での **IP SLA Y.1731** 同時動作の設定

同時イーサネット遅延、遅延変動、およびフレーム損失動作を設定するには、『IP SLA コン フィギュレーションガイド』の「IP SLA Metro-Ethernet 3.0(ITU-T Y.1731)動作の設定」モ ジュールを

参照してください。

## <span id="page-4-0"></span>**IP SLA Y.1731** オンデマンド動作および同時動作の設定例

## 例:ダイレクト モードのオンデマンド動作

Device# **ip sla on-demand ethernet SLM domain xxx vlan 10 mpid 3 cos 1 source mpid 1 continuous aggregation 35 duration 38**

Loss Statistics for Y1731 Operation 2984884426 Type of operation: Y1731 Loss Measurement Latest operation start time: \*20:17:41.535 PST Wed May 16 2012 Latest operation return code: OK Distribution Statistics:

```
Interval 1
Start time: *20:17:41.535 PST Wed May 16 2012
End time: *20:18:16.535 PST Wed May 16 2012
Number of measurements initiated: 35
Number of measurements completed: 35
Flag: OK
```

```
Forward
 Number of Observations 3
 Available indicators: 0
 Unavailable indicators: 3
  Tx frame count: 30
  Rx frame count: 30
   Min/Avg/Max - (FLR % ): 0:9/000.00%/0:9
  Cumulative - (FLR % ): 000.00%
 Timestamps forward:
   Min - *20:18:10.586 PST Wed May 16 2012
   Max - *20:18:10.586 PST Wed May 16 2012
Backward
  Number of Observations 3
  Available indicators: 0
 Unavailable indicators: 3
  Tx frame count: 30
  Rx frame count: 30
   Min/Avg/Max - (FLR % ): 0:9/000.00%/0:9
 Cumulative - (FLR % ): 000.00%
 Timestamps backward:
   Min - *20:18:10.586 PST Wed May 16 2012
   Max - *20:18:10.586 PST Wed May 16 2012
Loss Statistics for Y1731 Operation 2984884426
Type of operation: Y1731 Loss Measurement
Latest operation start time: *20:17:41.535 PST Wed May 16 2012
Latest operation return code: OK
Distribution Statistics:
Interval 1
Start time: *20:17:41.535 PST Wed May 16 2012
End time: *20:18:16.535 PST Wed May 16 2012
Number of measurements initiated: 35
Number of measurements completed: 35
Flag: OK
Forward
 Number of Observations 3
  Available indicators: 0
 Unavailable indicators: 3
 Tx frame count: 30
 Rx frame count: 30
   Min/Avg/Max - (FLR % ): 0:9/000.00%/0:9
  Cumulative - (FLR % ): 000.00%
  Timestamps forward:
   Min - *20:18:10.586 PST Wed May 16 2012
   Max - *20:18:10.586 PST Wed May 16 2012
Backward
  Number of Observations 3
  Available indicators: 0
 Unavailable indicators: 3
  Tx frame count: 30
 Rx frame count: 30
   Min/Avg/Max - (FLR % ): 0:9/000.00%/0:9
  Cumulative - (FLR % ): 000.00%
  Timestamps backward:
   Min - *20:18:10.586 PST Wed May 16 2012
   Max - *20:18:10.586 PST Wed May 16 2012
```
### 例:参照モードのオンデマンド動作

```
Device(config)# ip sla 11
Device(config-ip-sla)# ethernet y1731 loss SLM domain xxx vlan 10 mpid 3 cos 1 source
mpid 1
Device(config-sla-y1731-loss)# end
Device# ip sla on-demand ethernet slm 11 duration 38
Loss Statistics for Y1731 Operation 2984884426
Type of operation: Y1731 Loss Measurement
Latest operation start time: *20:17:41.535 PST Wed May 16 2012
Latest operation return code: OK
Distribution Statistics:
Interval 1
Start time: *20:17:41.535 PST Wed May 16 2012
End time: *20:18:16.535 PST Wed May 16 2012
Number of measurements initiated: 35
Number of measurements completed: 35
Flag: OK
Forward
  Number of Observations 3
  Available indicators: 0
 Unavailable indicators: 3
  Tx frame count: 30
 Rx frame count: 30
   Min/Avg/Max - (FLR % ): 0:9/000.00%/0:9
  Cumulative - (FLR % ): 000.00%
  Timestamps forward:
   Min - *20:18:10.586 PST Wed May 16 2012
   Max - *20:18:10.586 PST Wed May 16 2012
Backward
  Number of Observations 3
  Available indicators: 0
  Unavailable indicators: 3
  Tx frame count: 30
  Rx frame count: 30
   Min/Avg/Max - (FLR % ): 0:9/000.00%/0:9
  Cumulative - (FLR % ): 000.00%
  Timestamps backward:
   Min - *20:18:10.586 PST Wed May 16 2012
   Max - *20:18:10.586 PST Wed May 16 2012
Loss Statistics for Y1731 Operation 2984884426
Type of operation: Y1731 Loss Measurement
Latest operation start time: *20:17:41.535 PST Wed May 16 2012
Latest operation return code: OK
Distribution Statistics:
Interval 1
Start time: *20:17:41.535 PST Wed May 16 2012
End time: *20:18:16.535 PST Wed May 16 2012
Number of measurements initiated: 35
Number of measurements completed: 35
Flag: OK
Forward
 Number of Observations 3
  Available indicators: 0
  Unavailable indicators: 3
```

```
Tx frame count: 30
  Rx frame count: 30
   Min/Avg/Max - (FLR % ): 0:9/000.00%/0:9
  Cumulative - (FLR % ): 000.00%
 Timestamps forward:
   Min - *20:18:10.586 PST Wed May 16 2012
   Max - *20:18:10.586 PST Wed May 16 2012
Backward
 Number of Observations 3
 Available indicators: 0
 Unavailable indicators: 3
 Tx frame count: 30
 Rx frame count: 30
   Min/Avg/Max - (FLR % ): 0:9/000.00%/0:9
  Cumulative - (FLR % ): 000.00%
 Timestamps backward:
   Min - *20:18:10.586 PST Wed May 16 2012
   Max - *20:18:10.586 PST Wed May 16 2012
```
# <span id="page-7-0"></span>**IP SLA Y.1731** オンデマンド動作および同時動作に関する その他の関連資料

#### 関連資料

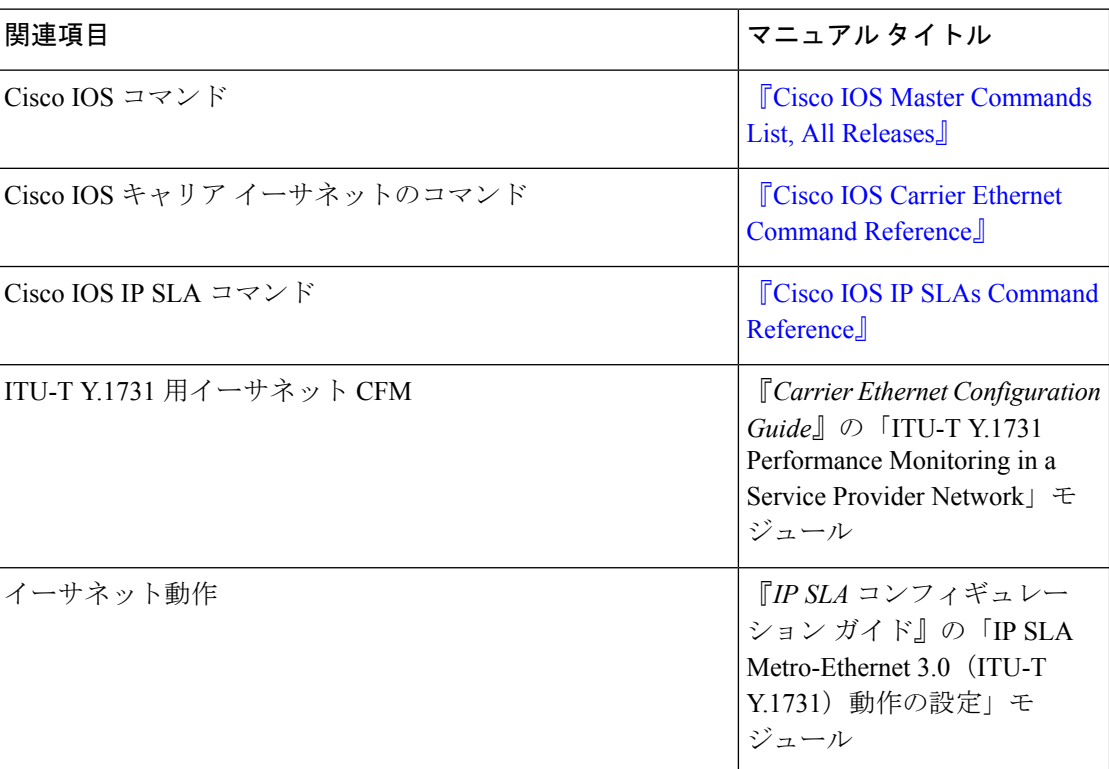

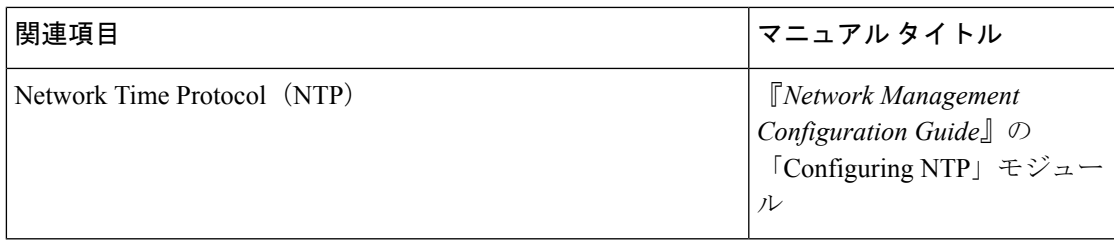

#### 標準および **RFC**

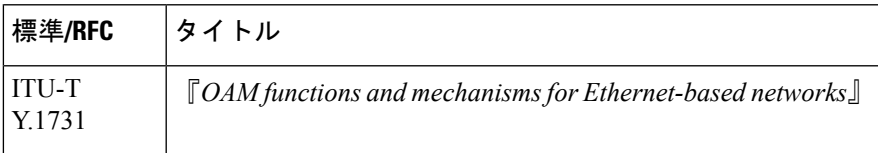

#### **MIB**

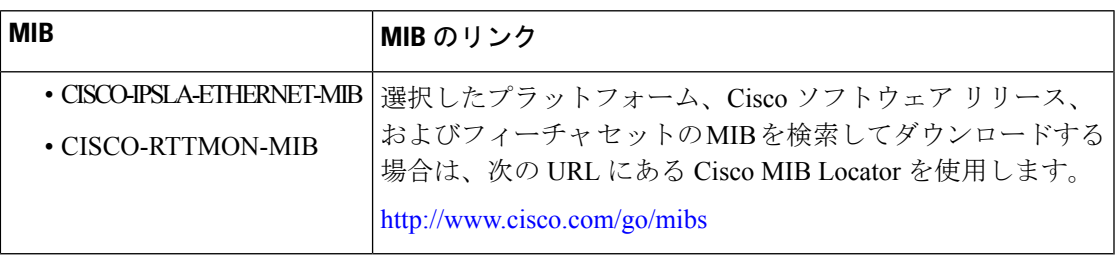

#### シスコのテクニカル サポート

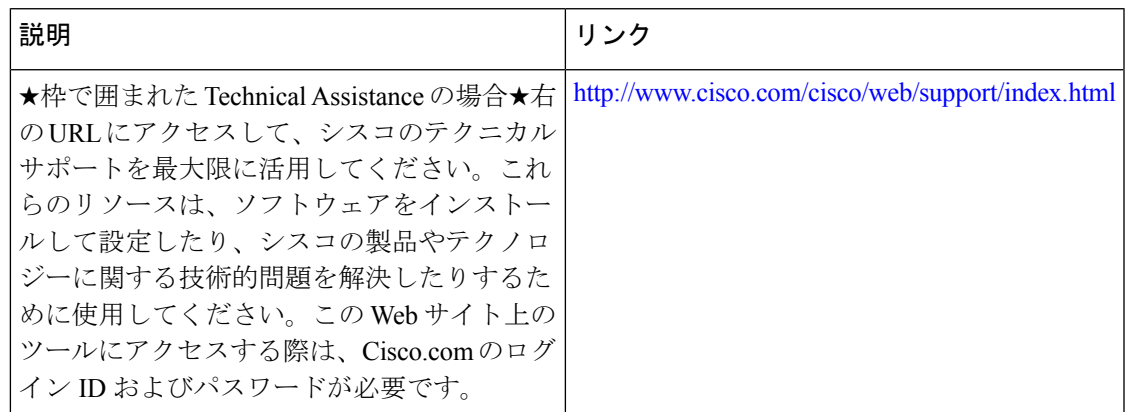

# <span id="page-8-0"></span>**IP SLA Y.1731** オンデマンド動作および同時動作に関する 機能情報

次の表に、このモジュールで説明した機能に関するリリース情報を示します。この表は、ソフ トウェア リリース トレインで各機能のサポートが導入されたときのソフトウェア リリースだ けを示しています。その機能は、特に断りがない限り、それ以降の一連のソフトウェアリリー スでもサポートされます。

プラットフォームのサポートおよびシスコ ソフトウェア イメージのサポートに関する情報を 検索するには、CiscoFeature Navigator を使用します。CiscoFeature Navigator にアクセスするに は、[www.cisco.com/go/cfn](http://www.cisco.com/go/cfn) に移動します。Cisco.com のアカウントは必要ありません。

表 **<sup>1</sup> : IP SLA Y.1731** オンデマンド動作および同時動作に関する機能情報

| 機能名                                                          | リリース    | 機能情報                                                                                                    |
|--------------------------------------------------------------|---------|----------------------------------------------------------------------------------------------------|
| ' IP SLA Y.1731 オンデマン   Cisco IOS XE Release  <br>ド動作および同時動作 | 3.13.0S | この機能は、Cisco ASR 920 シリーズ アグリ<br>ゲーション サービスルータ<br>$(ASR-920-12CZ-A, ASR-920-12CZ-D,$<br>ASR-920-4SZ-A、ASR-920-4SZ-D)に導入さ<br>れました。 |